# Ŀ

# **Points Import**

## **About**

Points import is used when you want to **work with points from outside of Locus** - websites, apps, add-ons etc. Either you choose the data yourselves or Locus Map receives them.

## **1. Launch import**

There are a few ways:

**Menu > (more functions) > Import** - general import for [both points and tracks >>](https://docs.locusmap.eu/doku.php?id=manual:user_guide:functions:data_import)

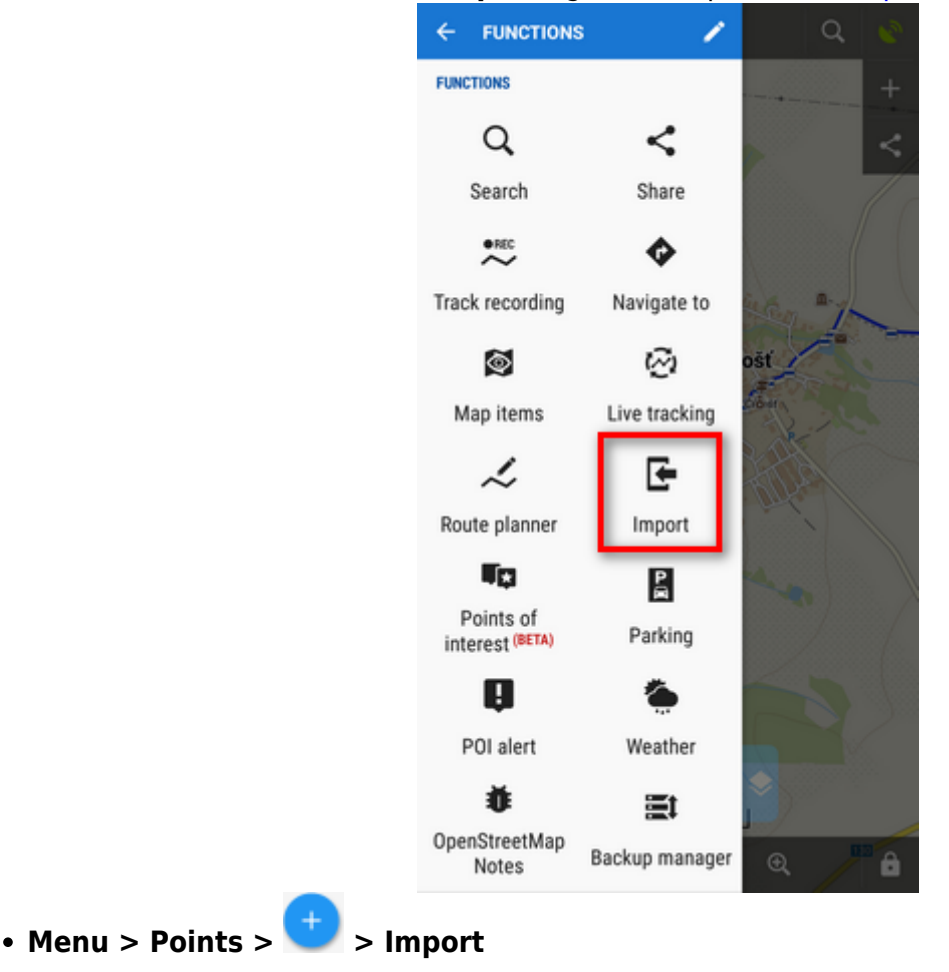

Last update: 2019/08/27 11:00 manual:user\_guide:points:import https://docs.locusmap.eu/doku.php?id=manual:user\_guide:points:import&rev=1566896456

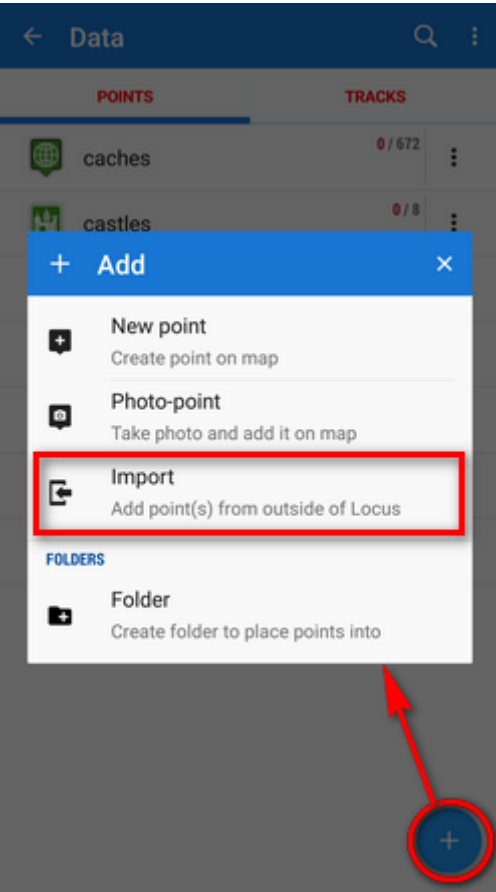

**(Menu) > Points > any folder menu > Import** - imports directly into the selected folder

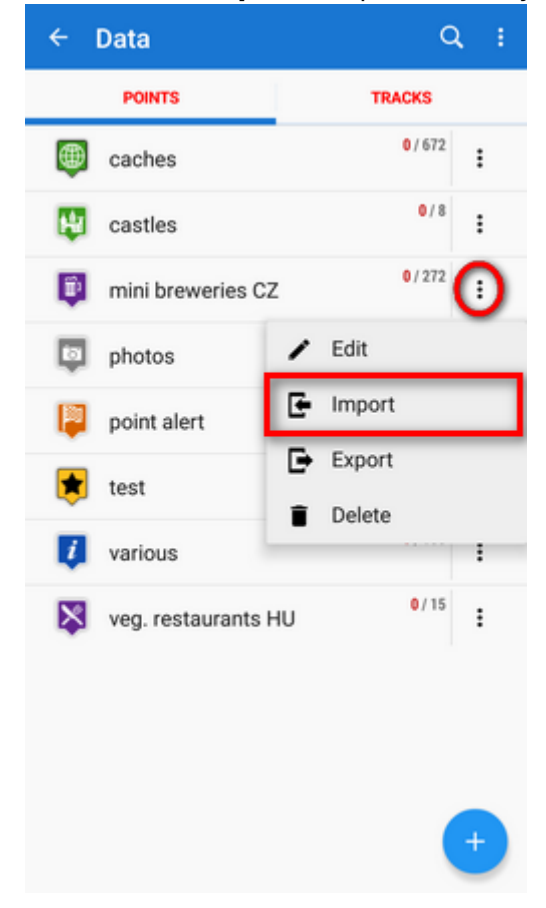

A file manager opens with tabs displaying available drives - **local**, **Dropbox** (if installed), **Google Drive** (if installed) and a field to fill in a URL of a **remote file**. **Importable files are in full color and are clickable** (more about supported formats see below):

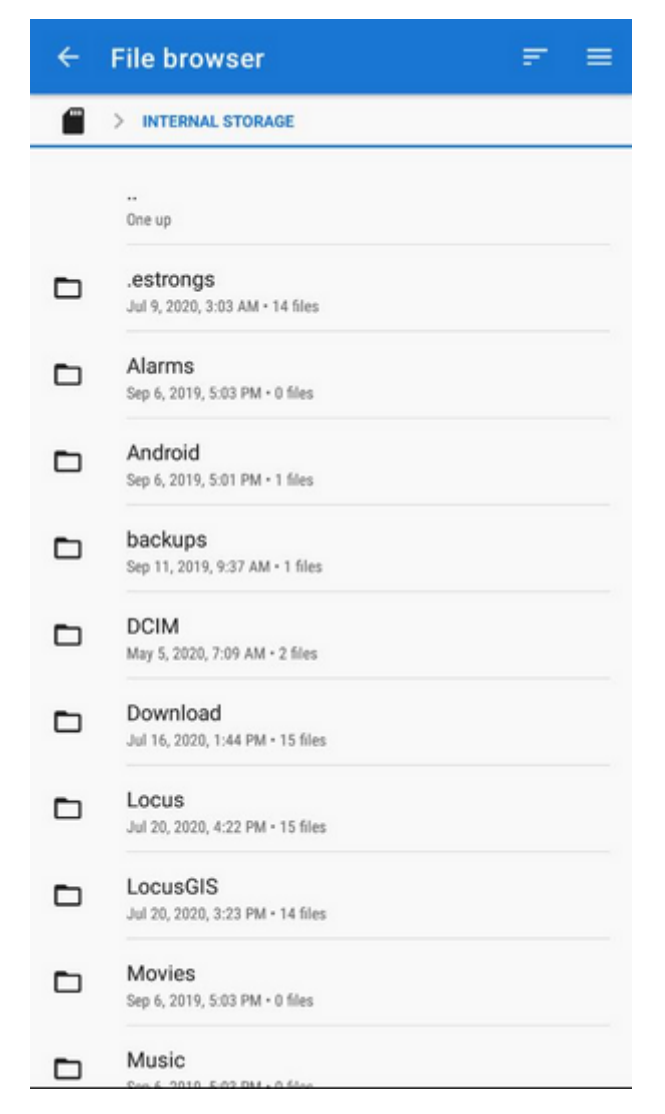

- **Local** directories in your device memory (both internal and external).
- **Dropbox** contents of your Dropbox. Dropbox login is required when using the tab for the first time.
- **Google Drive** contents of your Google Drive. Google Drive login is required when using the tab for the first time.
- **Remote file** a field for inserting a URL of a remote file stored on the internet

## **3. Select where to import**

After selecting the file or receiving it from some external application or add-on Locus Map analyses it and modifies the import dialog according to the content - the dialog can process points or tracks or both of them at once.

Last update: 2019/08/27 11:00 manual:user\_guide:points:import https://docs.locusmap.eu/doku.php?id=manual:user\_guide:points:import&rev=1566896456

#### **Point import dialog**

Appears when the imported file contains just points:

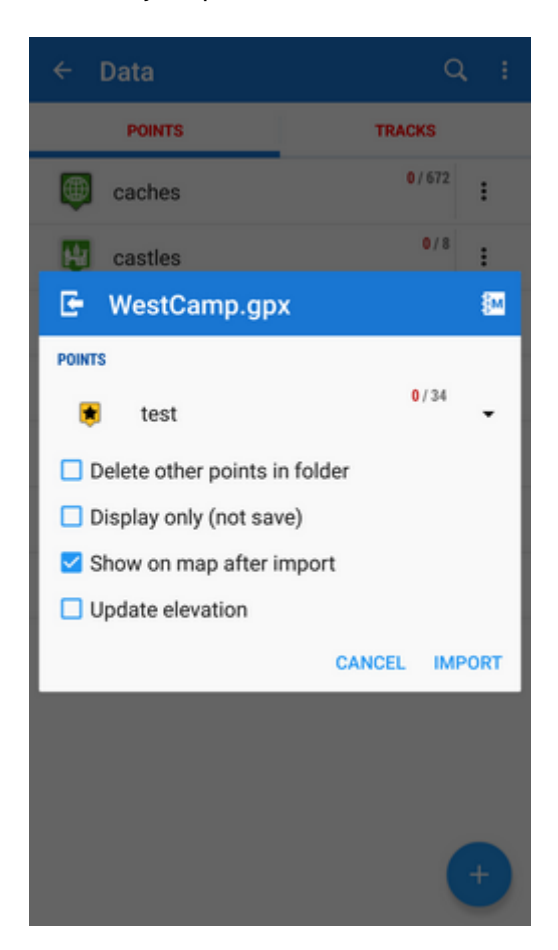

- topbar displays the file name
- **Folder selector** selects the folder into which the file will be imported. It is possible to create a new folder directly from the menu. If you start import from a folder action menu in Points manager it is already pre-selected.
- **Delete other points in folder** removes all other points from the selected folder before the import
- **Display only (not save)** points are just displayed on the map screen useful for a quick preview of the imported file
- **Show on the map after import** displays imported points on the map when the import is finished
- **Update elevation** adds or updates the value of imported points' elevation (both only if the offline elevation data is available)
- **Cancel** aborts the action
- **Import** confirms the action

### **Supported file formats**

Locus Map is able to import the following file formats:

**KML and KMZ**

#### Supported both for Import and Export

[Keyhole Markup Language](https://developers.google.com/kml/documentation/) is XML based plain text format with really wide range of usage. Since the version 2.2 KML format is standardized by OGC so it is used by many web/desktop/mobile applications as well as Locus Map.

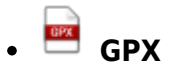

#### Supported both for Import and Export

[GPS eXchange format](http://www.topografix.com/gpx.asp) is an XML based text format used for handling points, tracks and routes. Locus fully supports all valid tags. More detailed description of GPX format is available on this [Wikipedia](http://en.wikipedia.org/wiki/GPS_eXchange_Format) [page](http://en.wikipedia.org/wiki/GPS_eXchange_Format).

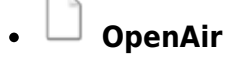

[OpenAir](http://www.winpilot.com/usersguide/userairspace.asp) is a special format used by aircraft pilots and navigators for defining air spaces and areas.

## **LOC**

[Location file format](http://file.org/extension/loc) is free but a little bit limited format for importing POIs or waypoints

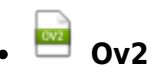

[TomTom](http://www.tomtom.com/) format for POI database.

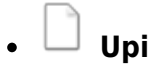

[Sygic](http://www.sygic.com/en/poi) format for POI database.

From: <https://docs.locusmap.eu/>- **Locus Map Classic - knowledge base**

Permanent link: **[https://docs.locusmap.eu/doku.php?id=manual:user\\_guide:points:import&rev=1566896456](https://docs.locusmap.eu/doku.php?id=manual:user_guide:points:import&rev=1566896456)**

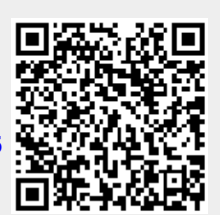

Last update: **2019/08/27 11:00**